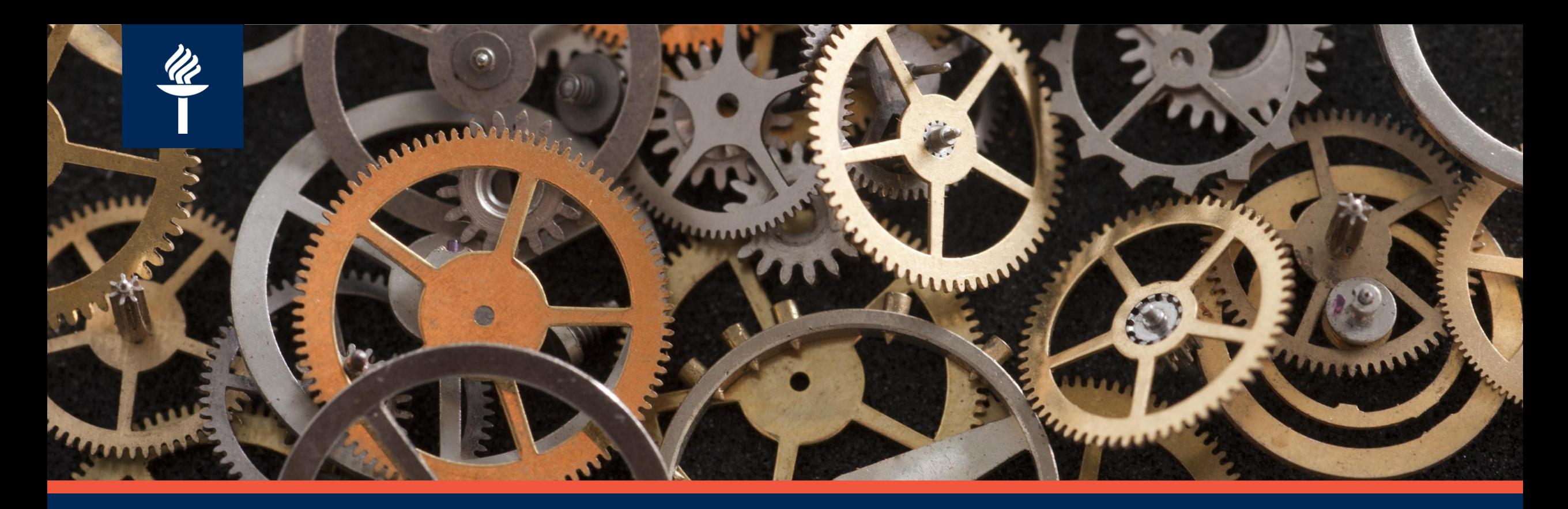

#### **Digityövälineet opetuksen ja oppimisen tukena**

**Uusille opettajille - syksy 2021 JY Digipalvelut / Liisa Kallio & Hannele Rajaniemi**

### **Sisältö**

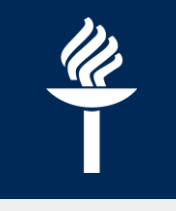

Infossa esitellään lyhyesti perusidea seuraavista työkaluista:

- KOVS ja Sisu opintotietojärjestelmä
- Moodle ja Koppa –verkko-oppimisympäristö
- Turnitin plagiaatintunnistus
- Moniviestin videoiden julkaisualustana
- Zoom –verkkokokous
- Exam -etenttijärjestelmä
- O365 opetuksen suunnittelussa

Infon jälkeen itsenäinen opiskelu (ohjeet, tallenteet, verkkokurssit) tai henkilöstökoulutukset

# **Opetuksen järjestelmäkokonaisuus**

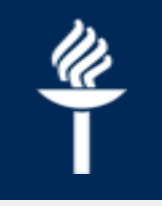

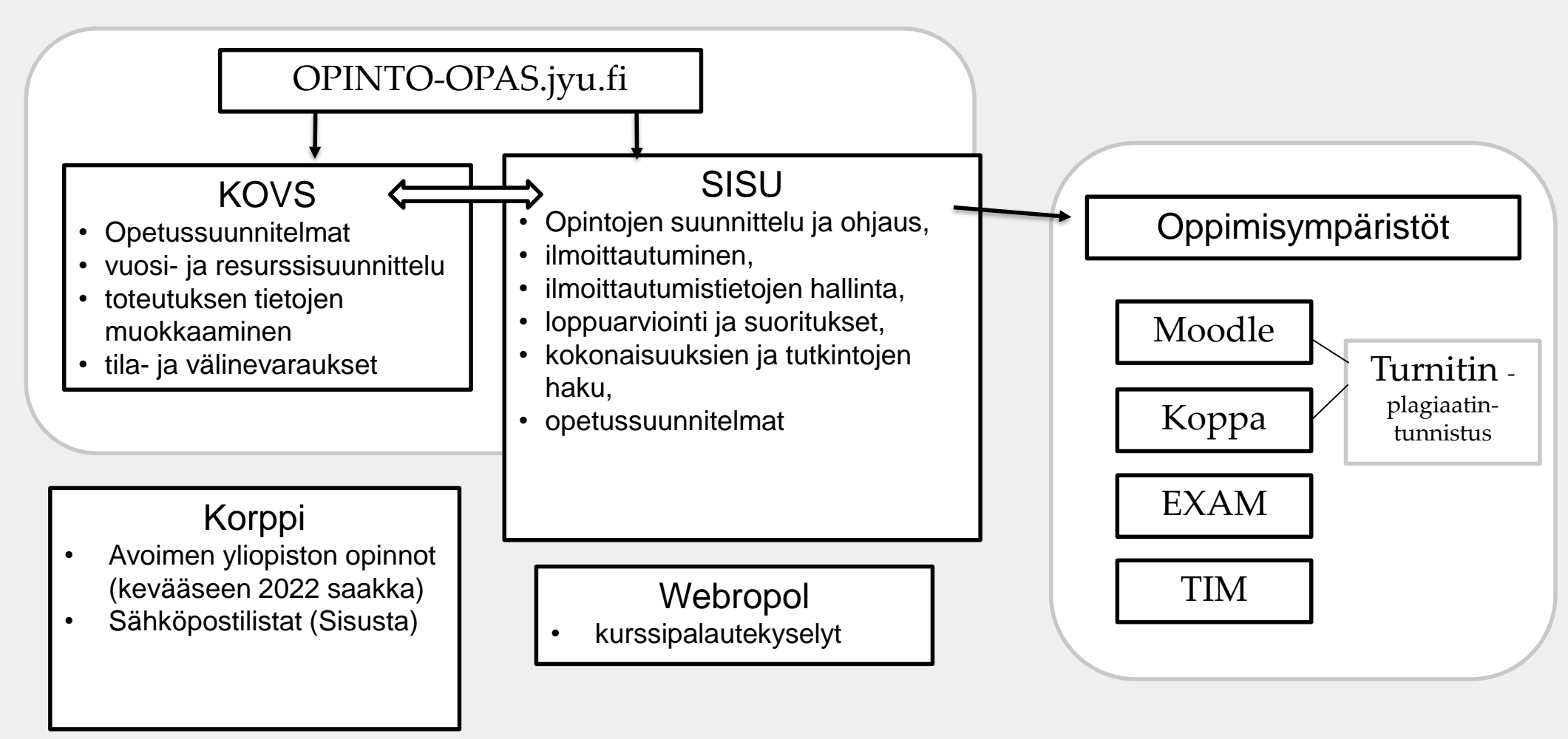

#### Ops, opetusohjelmat ja opetuksen aikainen toiminta KOVSissa ja Sisussa

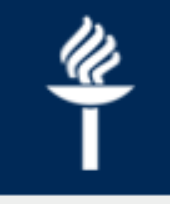

Vie OPSin ja opintotarjonnan KOVSiin: Ylläpitää OPS-kausia Koulutuspalvelut Asettaa toteutuksen - Aikataulutus ja lukuvuosiversioita **Julkaisee toteutukset** ilmoittautumisen **KOVSista Sisuun** (KouPa) Sisussa - Tilavaraukset tiedot Sisussa Opiskelijaryhmät - Opettajat Opettaja Tarkistaa ja/tai kirjaa Voi lähettää KouPalle Päivittää ja täydentää Voi perua opetustapahtumia osaamistavoitteet ym. **KOVSissa** toteutusten kuvausrytmitys- ja tilatoiveet ja tehdä yksittäisiä opetussisältötekstit **KOVSissa** tekstejä KOVSissa tilan muutoksia KOVSissa opintojaksoille Näkee omat toteutuksensa sekä KOVSissa että Sisussa Arvioi ja vahvistaa Opettaja Tarkastelee ja hallinnoi Tilaa oppimisympäristön vastuullaan olevan ilmoittautuneita Sisussa ja/tai sähköpostilistan SISU<sub>ssa</sub> opetuksen opintoyhdessä Koupan kanssa Sisussa \*Kurssitehtävien yms. arvioinnit suoritukset Šisussa\* ja arvostelufunktiot oppimis-

**JYU. Since 1863. 13.8.2021 4**

ympäristössä.

# **KOVS opettajalle**

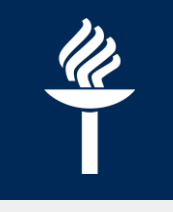

- Kaikki toteutuksen tietojen muutokset tehdään KOVSissa, josta tiedot päivittyvät Sisuun automaattisesti.
- Opetustapahtuman viime hetken peruuttaminen: Poista varaus KOVSkalenterista. => Tapahtuman peruutus näkyy tällöin myös opiskelijoiden Sisu-kalenterissa.
- Kaikki tila- ja välinevaraukset tehdään KOVS:ssa.
- KOVSin kalenterin voi synkronoida Outlookiin.

## **Sisu opettajalle**

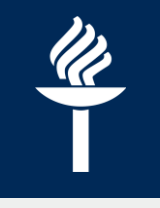

- Toteutuksen oppimisympäristöt ja/tai sähköpostilista luodaan Sisussa:
	- *Toteutuksen tiedot, Luokittelutekijät* välilehti
	- Kurssialueen muodostumisen jälkeen ko. linkin voi viedä KOVSin *Oppimisympäristöt* välilehdelle, mistä se päivittyy näkyviin opiskelijoille Sisussa.
	- Sähköpostilista pitää viimeistellä Korpissa [https://korppi.jyu.fi](https://korppi.jyu.fi/) *Ryhmät > Sisu-ryhmät*
- Opiskelijat ilmoittautuvat toteutukseen Sisussa.
- Opettaja hallinnoi ilmoittautumistietoja ja ilmoittautuneita
	- opiskelijat valitaan toteutukselle automaattisesti tai manuaalisesti
- Toteutuksen loppuarvosana syötetään ja vahvistetaan Sisussa *Arviointi*välilehdellä tai loppuarvosana tuodaan oppimisympäristöstä.
	- HUOM! Jos arvosana tuodaan muualta, ne pitää aina kuitenkin vahvistaa Sisussa.
- Palautekysely (Webropol) lähtee Sisusta automaattisesti opiskelijoille kun opetus päättyy.

# **Oppimisympäristöt**

#### **moodle.jyu.fi**

- Oppimateriaalien jakaminen
- Tehtävänpalautus (yksilö tai ryhmä) + Turnitin-plagiaatintunnistus
- **Tentti** (tai ajastettu tehtävä)
- **Vuorovaikutus**: Keskustelualue, Zoom, chat
- Erilaiset tehtävät: mm. Päiväkirja, Monivalintatentti, Palaute, H5P –interaktiivinen sisältö
- Voit rajata **ryhmille** eri sisällöt
- Osasuoritusten kirjanpito ja arvosanan lähettäminen Sisuun

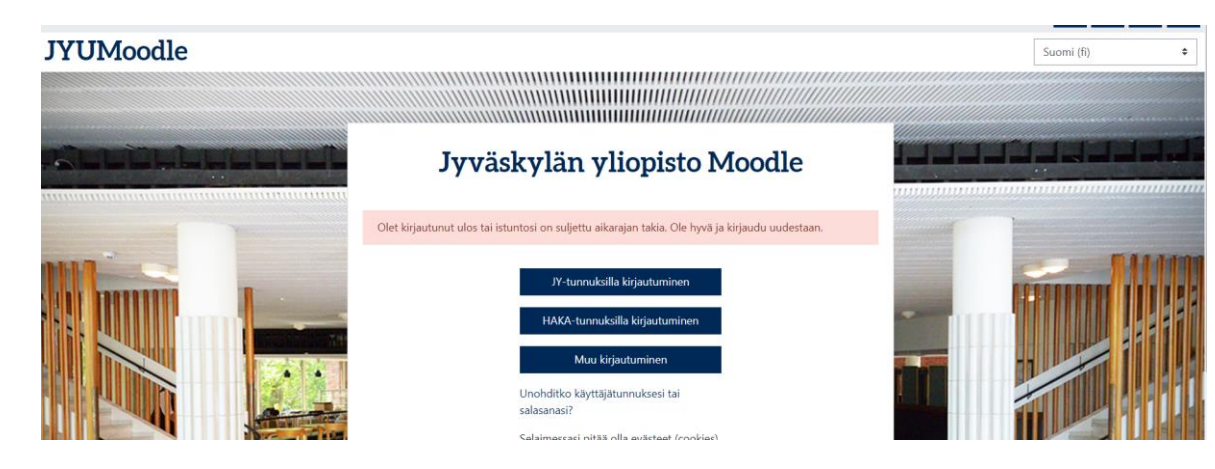

#### **koppa.jyu.fi**

<https://koppa.jyu.fi/info>

- Oppimateriaalien jakaminen: vain kurssilaisille tai avoimesti
- Tehtävänpalautus + Turnitinplagiaatintunnistus
- Ajastettu tehtävä = Tentti

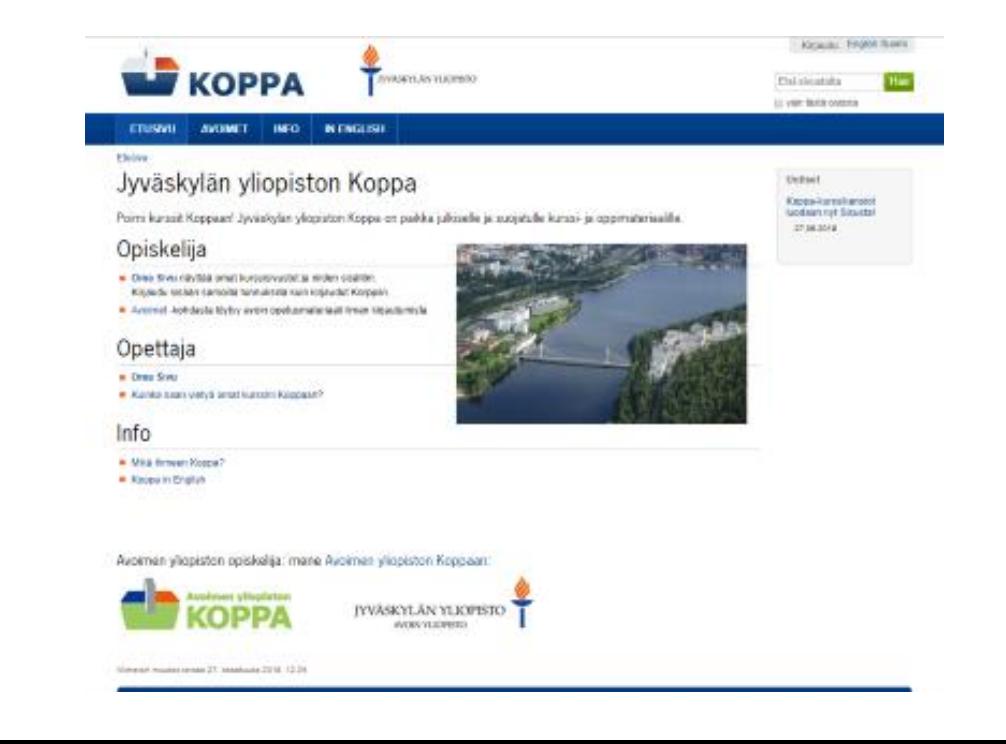

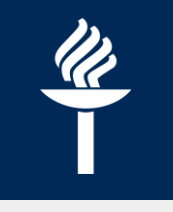

# **Turnitin -plagiaatintunnistus**

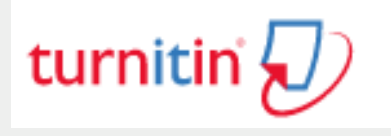

- Integroitu JY:ssa kahteen oppimisympäristöön: Moodleen ja Koppaan
- Moodlessa: Turnitin on yksi aktiviteeteista
	- Kaikki perusasetukset valmiina
	- Opettaja määrittelee: tehtävän nimi, aikataulu sekä tallentuuko arkistoon
	- Uutta: vaihtoehtoisesti Turnitin osana Tehtävä-aktiviteettia
- Kopassa: Lisää tehtävänpalautus
	- Turnitin on oletuksena tehtävänpalautuksessa
- Ohjeet:<http://r.jyu.fi/turnitin> sekä help.jyu.fi

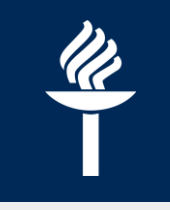

### **Zoom –verkkokokous**

- Etäopetuksen väline
	- Videokuva, ääni, työpöydän jakaminen sekä pienryhmätyöskentely (breakout rooms)
	- Vuorovaikutusta myös kyselyllä (Polls) ja äänestyksin (Reactions)
- Integroitu myös Moodleen
	- Huom. Vain opettajajohtoiset kokoukset
	- Opiskelijat voivat keskenään kokoontua ilman opettajaa, kun yksi ryhmäläisistä luo *erillisen* Zoom istunnon
- Tärkeää: uutena käyttäjänä : kirjaudu kertaluonteisesti <https://jyufi.zoom.us/> => sinulle luodaan tunnus Zoomiin
- Suositus: asenna koneellesi Zoom -client SoftwareCenteristä

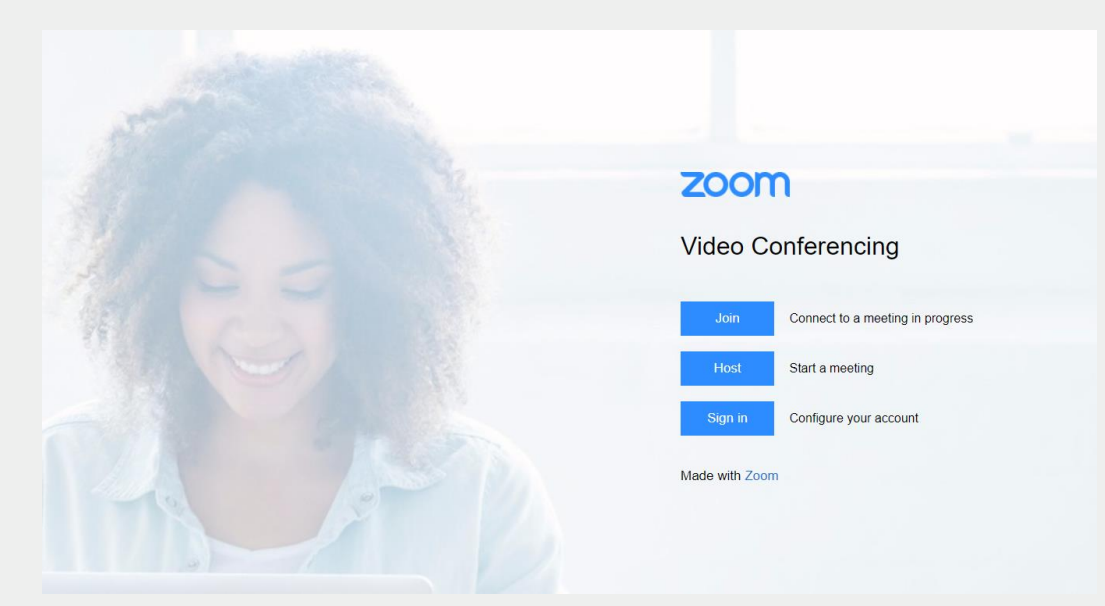

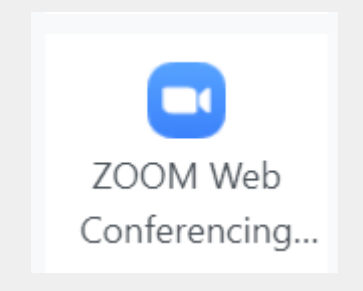

### **Moniviestin**

- Videoiden ja äänitiedostojen jakelupalvelu
- [http://moniviestin.jyu.fi](http://moniviestin.jyu.fi/)
	- JYUssa yli 15 vuotta käytössä
- Moniviestin jakautuu kahteen osaan:
	- **"Yleinen"** Moniviestin: luento- ja ohjevideot
	- **Oma kansio**: sekä henkilökunta että opiskelijat voivat lisätä tilapäistä sisältöä (180 päivää): esim. Tehtävänpalautus tai videopalaute
		- $\rightarrow$  opiskeljialle [ohje videon lataamiseen](https://www.jyu.fi/digipalvelut/fi/ohjeet/moniviestin-ohjeet/oma-kansio)
- Videoiden tekstitys automaattisen puheentunnistuksen avulla (suomi, englanti) [Ohje](https://www.jyu.fi/digipalvelut/fi/ohjeet/moniviestin-ohjeet/tekstitys)

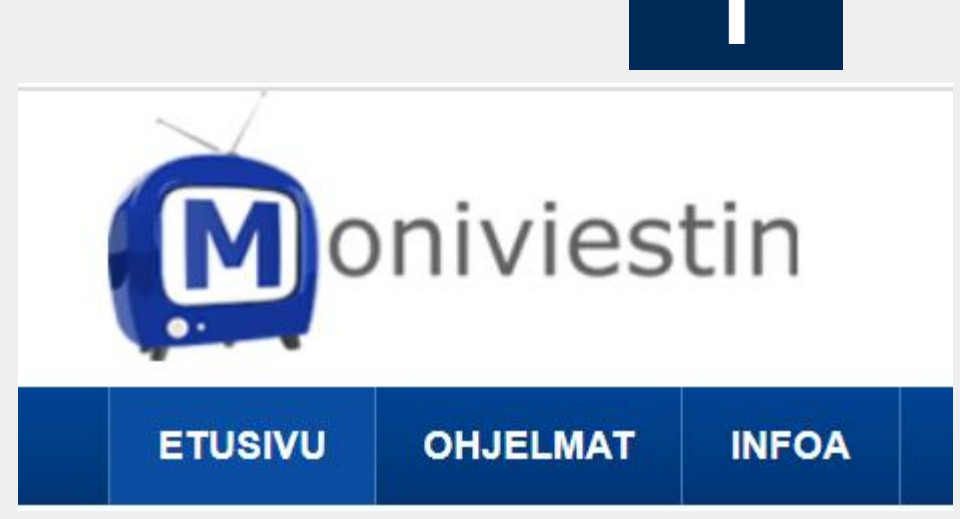

- Moniviestin-ohjeet
- Tilaa videokuvauspalvelu suora lähetys/tallenne
- Tallenna videoita itsenäisesti katso tilatallennusohjeet
- Lähetä valmistuneen tilatallennuksen julkaisupyyntö
- Tilaa uusi ohjelmasivu Moniviestimen yleiselle puolelle
- Ongelmia? Täytä tukipyyntölomake!
- Videotuen yhteystiedot

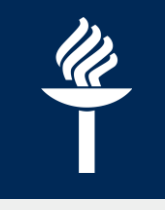

#### **Oman kansion ja yleisen Moniviestimen erot**

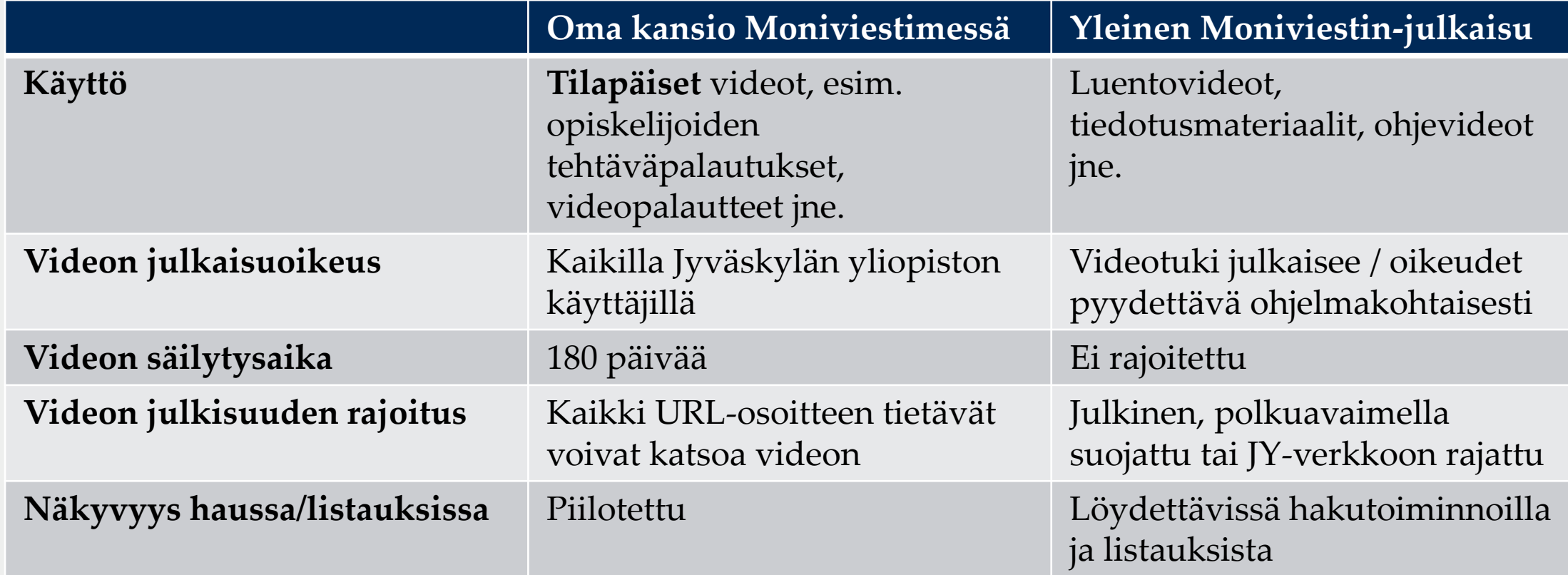

# **EXAM - Sähköinen tenttiminen**

#### • [http://etentti.jyu.fi](http://etentti.jyu.fi/)

- suositus: Firefox tai Chrome –selain
- Tentaattori luo tentin ja määrittelee tenttiperiodin.
	- Tenttityypit: yleinen tai henkilökohtainen tentti sekä kypsyysnäyte (tentin kesto 2 h tai 4 h).
	- Kysymystyypit: essee, monivalinta (yksi oikein tai monta oikein), aukkotehtävä ja väittämä.
		- $\rightarrow$  Kysymykset tallentuvat tentaattorin kysymyspankkiin, josta niitä voi hyödyntää ja näin helpottaa opettajan työtä. Kysymyksiä voi myös jakaa kollegalle.
	- Automaattisen arvioinnin voi ottaa käyttöön muissa paitsi essee-tehtävissä.
	- Tentaattori saa kerran viikossa sähköpostiviestin, jossa arviointia odottavat tentit sekä tulevat tenttivaraukset. Tentattorilla on 2 viikkoa aikaa arvioida tentti.
- Opiskelija suorittaa tentin itsenäisesti valitsemanaan aikana videovalvotussa tenttitilassa (AgC221, syksyllä 2021 toinen tenttitila Lähde-kirjastossa)
	- mahdollista tehdä myös tenttivierailu toisessa korkeakoulussa

### **EXAM – keskeiset toiminnallisuudet**

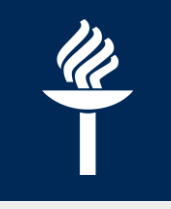

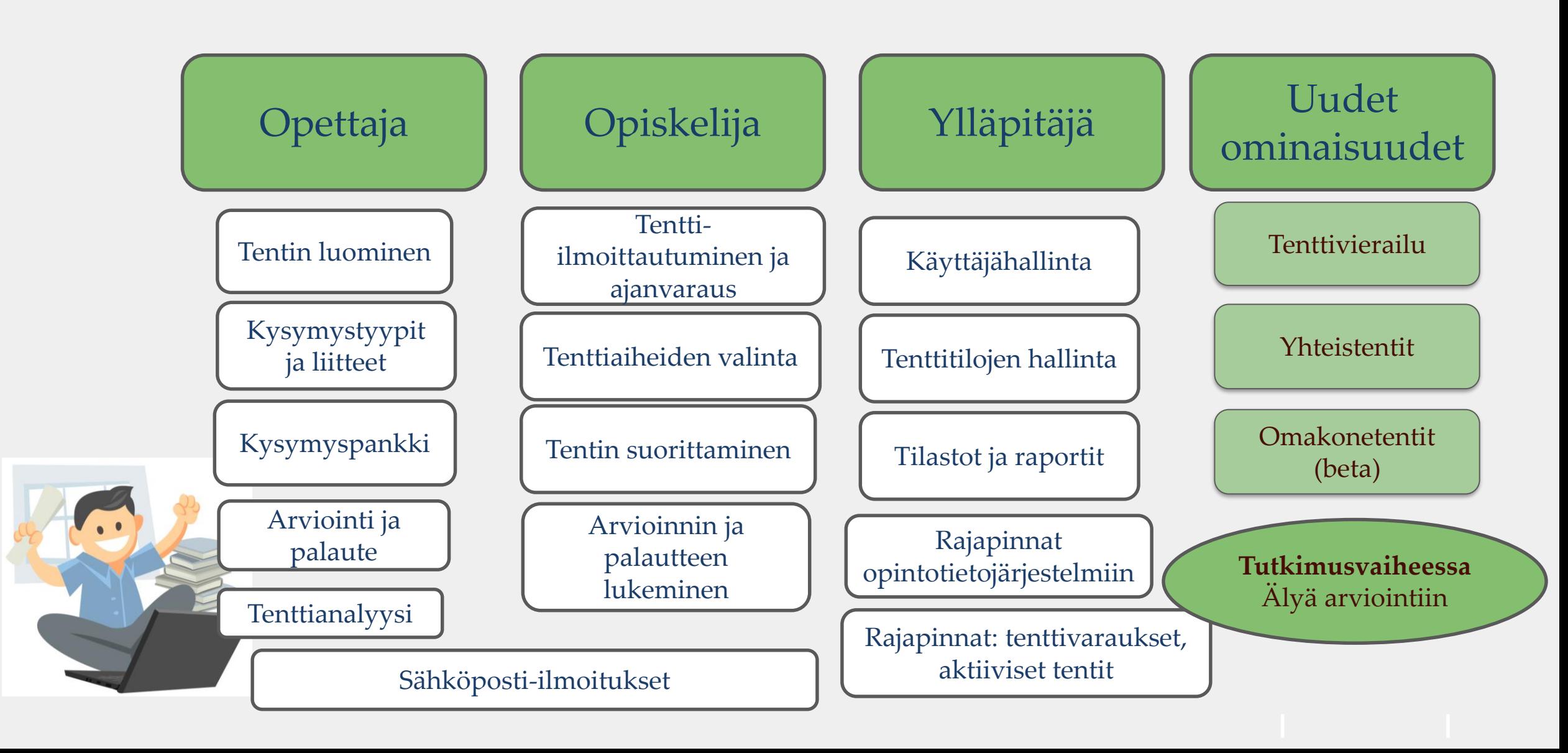

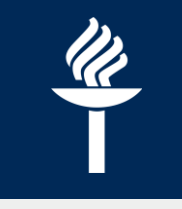

# **Office365 -pilvipalvelut tiimityössä**

- Esim. opetuksen suunnittelussa
- **Teams:** tiimille oma paikka, jossa voi
	- $\rightarrow$ jakaa ja työstää yhdessä tiedostoja
	- $\rightarrow$  kirjoittaa pikaviestejä kollegoille
	- $\rightarrow$ kokoontua verkkokokoukseen
- **Toimistosovellukset** (office365.jyu.fi): mm. Word, Powerpoint, Excel
	- $\rightarrow$  Voit jakaa tarvittaessa myös yksittäisiä tiedostoja
- Aktivoi O365-tunnuksesi (!) OMA-palvelussa
	- omien tietojen hallinta: [http://account.jyu.fi](http://account.jyu.fi/)
- Työpöytäversio tai jos kirjaudut pilvipalveluihin selaimen kautta [\(https://office365.jyu.fi/](https://office365.jyu.fi/) ), muista käyttäjätunnuskohdassa tunnus**[@jyu.fi](mailto:tunnus@jyu.fi)**
- HUOM: ei tietosuojan alaista materiaalia/henkilötietoja!

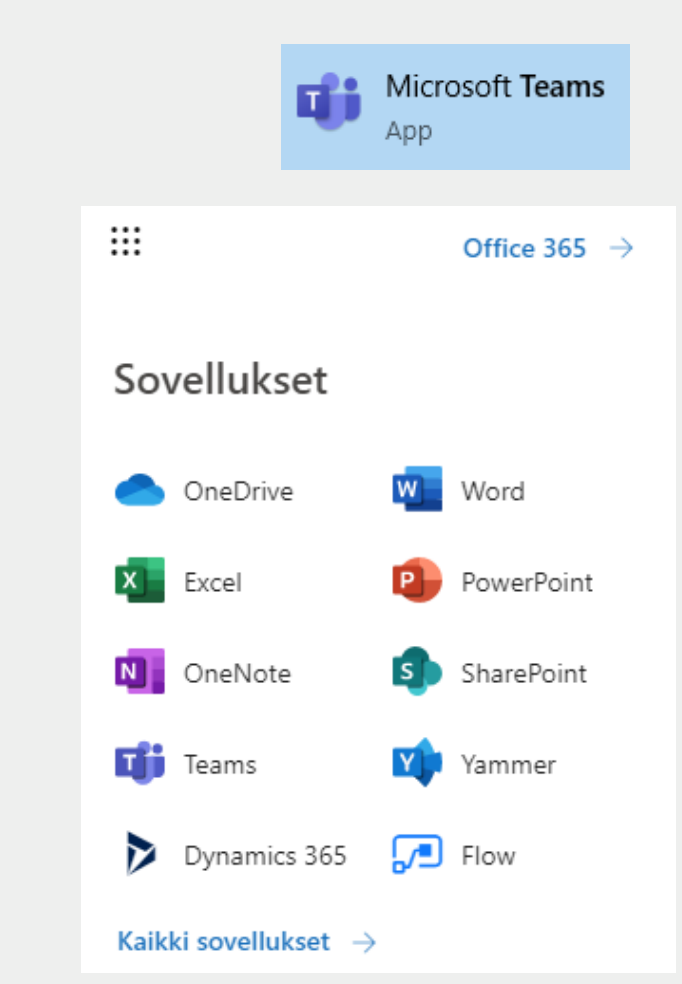

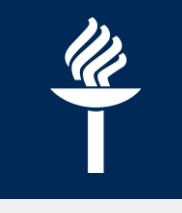

# **Täsmäapua? Ohjeita? Koulutuksia?**

- Uuden työntekijän tietopaketti: <https://www.jyu.fi/digipalvelut/fi/ohjeet/uuden-tyontekijan-tietopaketti>
- **Help.jyu.fi** palveluportaalissa ohjeita: mm. Moodle, Exam, Turnitin
	- **Ohjeet > Opettajalle** tai etsi **ohjeita** hakusanalla, esim. Arviointi
	- Tai lähetä **palvelupyyntö** (kirjaudu sisään omilla tunnuksillasi)
- Osa ohjeista myös digipalveluiden www-sivuilla: <https://www.jyu.fi/digipalvelut/fi/ohjeet/>
- Itsenäiseen opiskeluun **tallenteet** ja **[verkkokurssit](https://uno.jyu.fi/fi/osaaminen-ja-hyvinvointi/digiosaaminen#autotoc-item-autotoc-3)**
- Henkilöstökoulutukset: **[http://henkilostokoulutuskalenteri.jyu.fi](http://henkilostokoulutus.jyu.fi)** sekä pyynnöstä **laitoskoulutuksia** (väh. 5 osallistujaa)
	- Unon pääsivulla nostot tuoreimmista koulutuksista

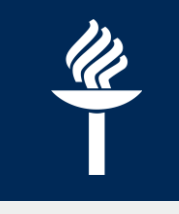

# **KOVS ja Sisu -ohjeet**

- Suositus: Chrome-selain
- Koulutus-, opetus- ja vuosisuunnittelujärjestelmä KOVS [https://kovs.jyu.fi](https://kovs.jyu.fi/)
	- Esittely:<https://www.jyu.fi/digipalvelut/fi/ohjeet/kovs-ohjeet/yleista/esittely>
	- [Ohjeet opetushenkilökunnalle: https://www.jyu.fi/digipalvelut/fi/ohjeet/kovs](https://www.jyu.fi/digipalvelut/fi/ohjeet/kovs-ohjeet/opetuksen-vuosi-ja-resurssisuunnittelu/toteutukset)ohjeet/opetuksen-vuosi-ja-resurssisuunnittelu/toteutukset
- Opintotietojärjestelmä Sisu <http://sisu.jyu.fi/>
	- Ohjeet opetushenkilökunnalle: https://www.jyu.fi/digipalvelut/fi/ohjeet/sisu[ohjeet/opetushenkilosto/opetushenkilostolle](https://www.jyu.fi/digipalvelut/fi/ohjeet/sisu-ohjeet/opetushenkilosto/opetushenkilostolle)
- Kysymykset ja tukipyynnöt help.jyu.fi -portaalissa.

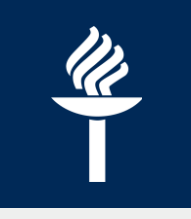

# **Työn iloa!**

# Tapaamisiin koulutuksissa ja help.jyu.fissa!

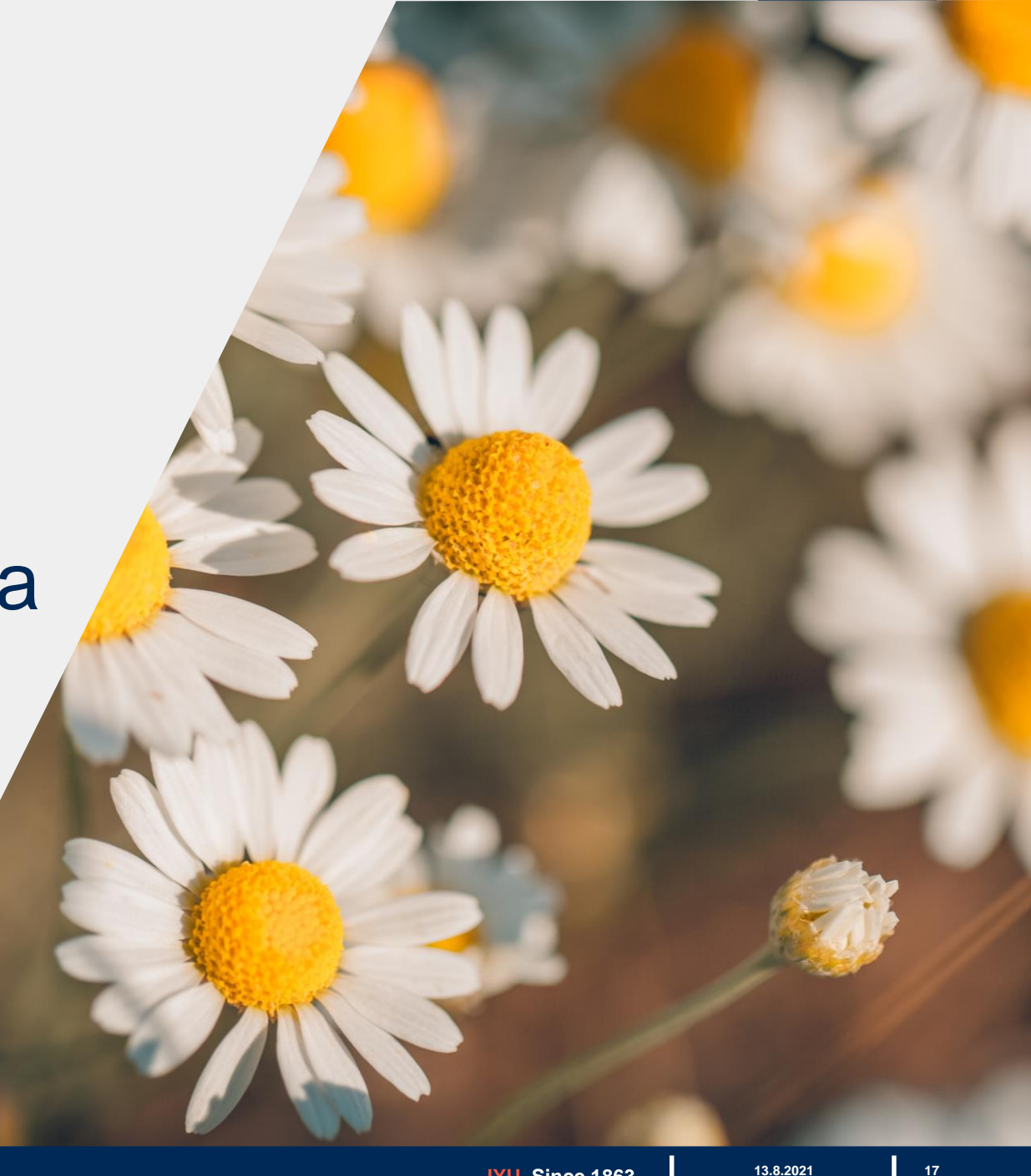